### **ПРОТОКОЛ № 9654/2022**

# **проведения совместных испытаний программного обеспечения «ЦИССУС «NB XT EM» версии 6.0-develop.17773 и операционной системы специального назначения «Astra Linux Special Edition» РУСБ.10015-01 (очередное обновление 1.7)**

г. Москва 23.12.2022

### 1 Предмет испытаний

1.1 В настоящем протоколе зафиксирован факт проведения в период с 06.10.2022 по 23.12.2022 совместных испытаний программного обеспечения «ЦИССУС «NB XT EM» версии 6.0-develop.17773 (далее – ПО), разработанного ООО «Теком», и операционной системы специального назначения «Astra Linux Special Edition» РУСБ.10015-01 (очередное обновление 1.7) (далее – Astra Linux SE 1.7.0), разработанной ООО «РусБИТех-Астра», включая Astra Linux SE 1.7.0 с установленным оперативным обновлением безопасности БЮЛЛЕТЕНЬ № 2022-1110SE17 (оперативное обновление 1.7.3) (далее – Astra Linux SE 1.7.3).

2 Объект испытаний

2.1 Перечень компонентов, эксплуатировавшихся в ходе проведения данных испытаний, относящихся к ПО, представлен в Таблице 1.

| Описание                                                    | Наименование                  | MD <sub>5</sub>                                | Источник                |
|-------------------------------------------------------------|-------------------------------|------------------------------------------------|-------------------------|
| Файл скрипта установки<br>$\Pi$ O                           | «nms_install.sh»              | e7bb514293874743e17d331<br>561885cca           |                         |
| Файл скрипта установки<br>серверной части ПО                | «nms-backend-1.0.jar»         | f0670f3e617ef4c1758229d1<br>ee5d9ff2           |                         |
| Файлы лицензирования<br>$\Pi$ O                             | «nms.license»                 |                                                | Сторона разработчика ПО |
|                                                             | «postgrespro-std-12»          |                                                |                         |
| Официальное руководство<br>по установке ПО в pdf<br>формате | «How to install NMS<br>6x.pdf |                                                |                         |
|                                                             | «bellsoft-jre11.0.10+9-       | 5f803523fef8cca5fc1cc4ab8 Сторона разработчика |                         |

Таблица 1 – Перечень компонентов, относящихся к ПО

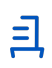

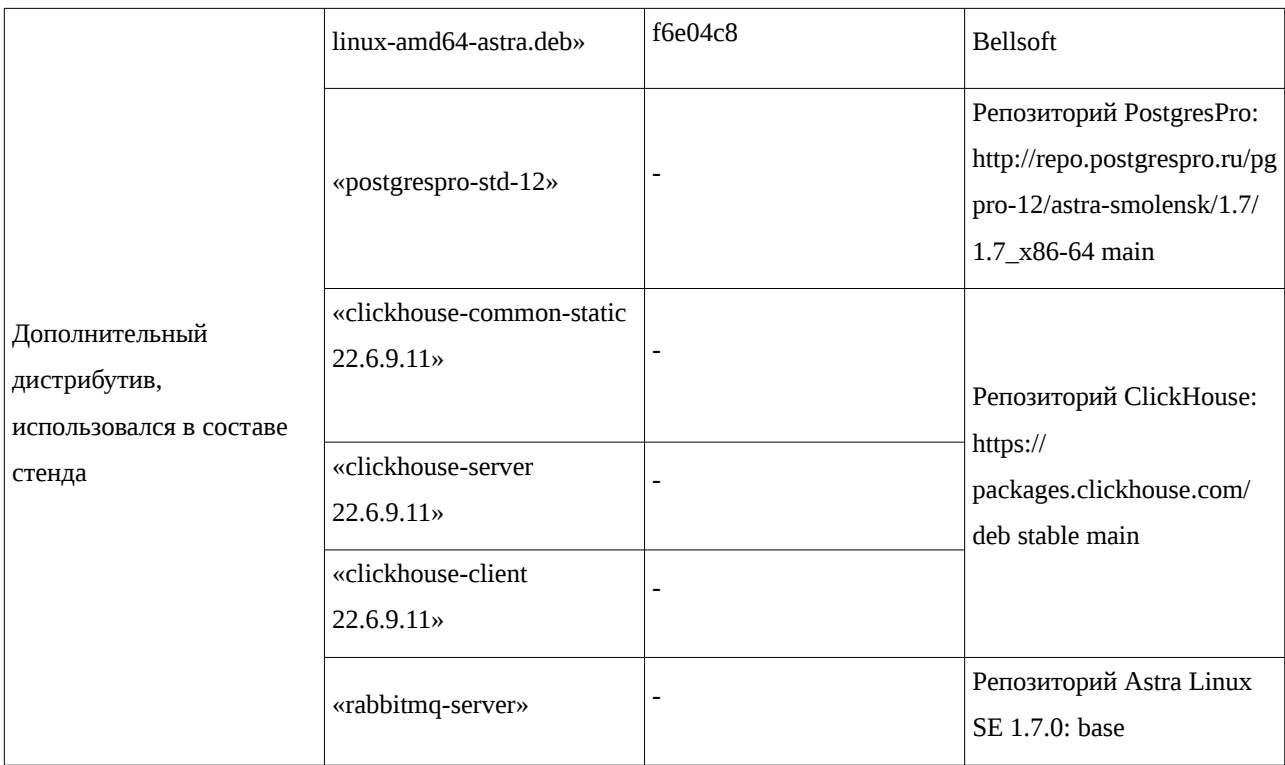

### 3 Ход испытаний

3.1 В ходе проведения настоящих испытаний были выполнены проверки корректности функционирования ПО в средах: Astra Linux SE 1.7.0, Astra Linux SE 1.7.3, – в объеме, указанном в Приложении 1.

3.2 Для тестирования базовой функциональности ПО использовался стенд с вспомогательным программным обеспечением описанным в Таблице 1.

3.3 Перечень официальных репозиториев ПО, эксплуатировавшихся в упомянутых средах:

- в среде Astra Linux SE 1.7.0: main, base;
- в среде Astra Linux SE 1.7.3: main, update, base.

3.4 Информация об эксплуатировавшихся неофициальных репозиториях ПО для указанных сред отражена в Приложении 2.

3.5 С целью проведения указанных проверок при включённом режиме замкнутой программной среды (далее – ЗПС) упомянутых ОС, в ходе внедрения соответствующей электронной подписи (ЭП) в файлы ПО формата ELF, использовался комплект цифровых ключей программы Ready for Astra Linux ООО «РусБИТех-Астра».

3.6 ПО не функционирует в режиме ЗПС после внедрения электронной подписи, по причине неуспешного запуска службы nms.service.

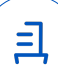

3

3.7 Проверка корректности функционирования ПО в условиях ненулевого уровня конфиденциальности механизма мандатного разграничения доступа (далее – МРД) указанных сред не проводилась по причине отсутствия поддержки ПО соответствующей функциональности ОС. Информация об отсутствии упомянутой поддержки была заявлена стороной разработчика ПО.

3.8 ПО использует компоненты RabbitMQ, программные пакеты Erlang, при использовании которых исключен сценарий одновременной обработке данных с различными уровнями конфиденциальности режима МРД, в соответствии с пунктом 17.3.2 «Условия применения ПО» Руководства по КСЗ. Часть 1 РУСБ.10015-01 97 01-1.

4 Результаты испытаний

4.1 ПО корректно функционирует в средах: Astra Linux SE 1.7.0, Astra Linux SE 1.7.3.

5 Вывод

ПО и операционная система специального назначения «Astra Linux Special Edition» РУСБ.10015-01 (очередное обновление 1.7) совместимы, принимая во внимание информацию, содержащуюся в разделах 3, 4 и Приложении 2.

6 Состав рабочей группы и подписи сторон

Данный протокол составлен участниками рабочей группы:

Карпенко Д. И. – руководитель сектора отдела тестирования на совместимость департамента развития технологического сотрудничества ДВиС ООО «РусБИТех-Астра»;

Глотов В. С. – младший инженер отдела тестирования на совместимость департамента развития технологического сотрудничества ДВиС ООО «РусБИТех-Астра».

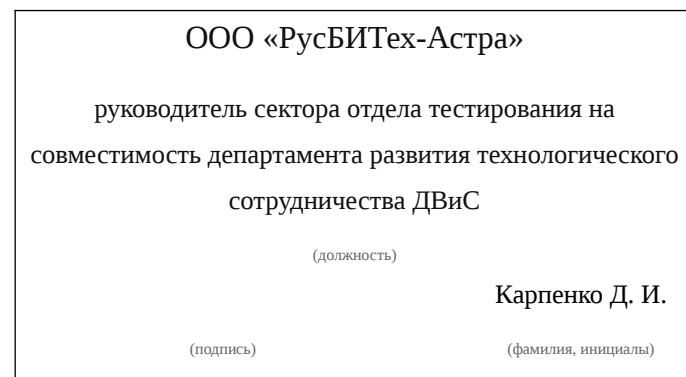

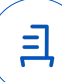

## **Приложение 1 к Протоколу № 9654/2022**

## **Перечень проверок совместимости ПО и Astra Linux SE 1.7.0, Astra Linux SE 1.7.3**

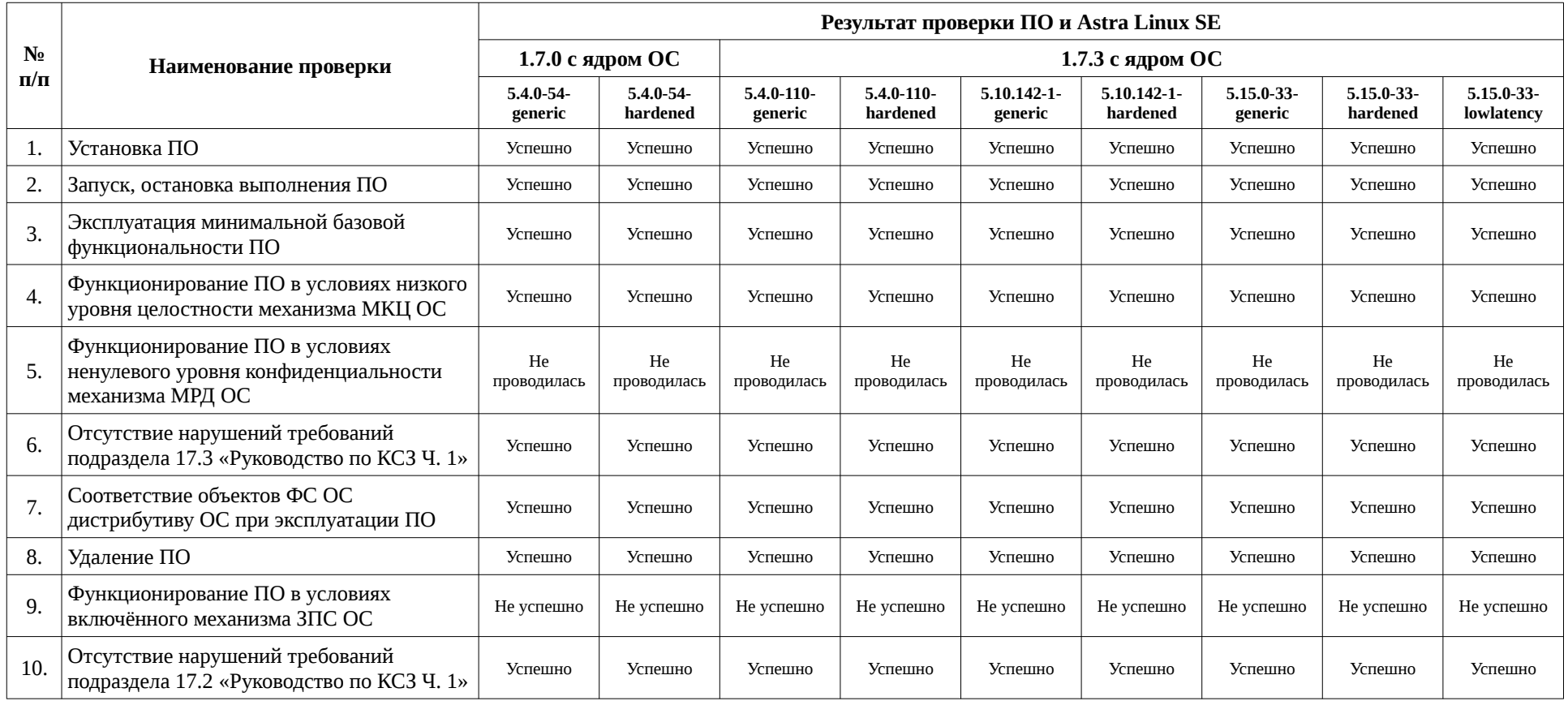

且

## **Приложение 2 к Протоколу № 9654/2022**

# **Инструкция по установке и удалению ПО в средах: Astra Linux SE 1.7.0, Astra Linux SE 1.7.3**

1 Установка пакетов Стенда:

1.1 произвести установку JRE:

sudo dpkg -i bellsoft-jre11.0.10+9-linux-amd64-astra.deb

1.2 произвести установку PostgresPro:

sudo apt-key adv --keyserver keyserver.ubuntu.com --recv-keys

### 7F9AE5A62D2DF0B4

sudo echo "deb http://repo.postgrespro.ru/pgpro-12/astra-smolensk/1.7/ 1.7\_x86-64 main"|tee -a /etc/apt/sources.list

sudo apt update

sudo apt install -y postgrespro-std-12

1.3 произвести установку clickhouse версии 22.6.9.11:

sudo apt-get install -y apt-transport-https ca-certificates dirmngr

sudo apt-key adv --keyserver hkp://keyserver.ubuntu.com:80 --recv

### 8919F6BD2B48D754

echo "deb https://packages.clickhouse.com/deb stable main" | sudo tee \

/etc/apt/sources.list.d/clickhouse.list

sudo apt-get update

sudo apt-get install -y clickhouse-common-static=22.6.9.11

sudo apt-get install -y clickhouse-server=22.6.9.11 clickhouse-client=22.6.9.11

1.4 произвести установку rabbitmq-server:

sudo apt install -y rabbitmq-server

sudo rm -rf /etc/clickhouse-server/users.d/default-password.xml

2 Настройка Стенда:

2.1.1 произвести настройку СУБД PostgresPro:

2.1.2 добавить пользователя nms:

adduser nms

2.1.3 создать каталог для базы данных:

mkdir /usr/local/pgsql

chown postgres /usr/local/pgsql

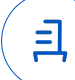

2.1.4 проинициализировать базу данных от имени пользователя postgres:

su postgres

initdb -D /usr/local/pgsql

psgl-U postgres-c "CREATE DATABASE nmsdb"

2.1.5 выполнить следующие команды назначения ролей базы данных:

psql - U postgres - c "CREATE ROLE nms WITH LOGIN ENCRYPTED PASSWORD

### 'nms"'

psgl-U postgres -c "GRANT ALL ON DATABASE nmsdb TO nms"

exit"

2.1.6 выполнить следующие команды:

Su nms

psql -U nms -d nmsdb -c "CREATE SCHEMA nms schema"

2.2 произвести настройку rabbitmq:

2.2.1 выполнить следующие команды

sudo rabbitmgctl add user nms nms

sudo rabbitmqctl set\_user\_tags nms managment

sudo rabbitmqctl set\_permissions -p / nms ".\*" ".\*" ".\*"

sudo rabbitmactl delete user quest

2.3 произвести инициализацию ПО

cd /home/u/nms6/

sudo bash nms install.sh

sudo systemctl enable nms

2.4 выполнить настройку postgresql

su nms

echo \*:\*:\*:nms:nms >  $\sim$ /.pqpass

chmod 600 $\sim$ /.pgpass

cd /opt/nms/migrations

for i in  $$$ (ls -1 | sort -V); do psql -U nms -d nmsdb <  $$$ i; done

exit

2.5 выполнить настройку clikchouse

cd /opt/nms/clickhouse/

bash /opt/nms/clickhouse/clickhouse initial.sh

sudo cp -a /home/u/nms6/nms.license /opt/nms/config/

sudo cp -a /home/u/nms6/pubring.gpg /opt/nms/config/

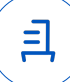

3 Лицензирование ПО

3.1 выставить пути лицензий в файле /opt/nms/config/application.yaml

3.1.1 заменить в пункте license строчки на

/opt/nms/config/nms license

/opt/nms/config/pubring.gpg

3.1.2 выполнить перезапуск службы командой:

sudo systemctl restart nms

3.1.3 в «веб-интерфейсе» сайта, по примеру 192.168.0.1:8443 произвести авторизацию

4 Удаление ПО:

4.1 выполнить системные команды:

sudo rm -rf /opt/nms

5 При необходимости удалить дополнительные компоненты

5.1 IRE

sudo apt purge -y bellsoft-java11-runtime

sudo apt autoremove

5.2 Postgrespro

sudo apt purge -y postgrespro-std-12

sudo apt autoremove

5.3 Clickhouse

sudo apt purge -y clickhouse-\*

sudo rm -rf /etc/clickhouse-server

sudo apt autoremove

5.4 Rabbitmq

sudo apt purge -y rabbitmq-server

sudo apt autoremove

 $\overline{7}$ 

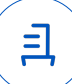

#### **Приложение 3 к Протоколу № 9654/2022**

#### **Перечень используемых сокращений**

«Руководство по КСЗ Ч. 1» – документ «Операционная система специального назначения «Astra Linux Special Edition». Руководство по КСЗ. Часть 1» РУСБ.10015-01 97 01-1;

Astra Linux SE 1.7.0 – операционная система специального назначения «Astra Linux Special Edition» РУСБ.10015-01 (очередное обновление 1.7);

Astra Linux SE 1.7.3 – операционная система специального назначения «Astra Linux Special Edition» РУСБ.10015-01 (очередное обновление 1.7) с установленным оперативным обновлением безопасности БЮЛЛЕТЕНЬ № 2022-1110SE17 (оперативное обновление 1.7.3);

JRE – Java Runtime Environment;

ДВиС – дивизион внедрения и сопровождения;

ЗПС – замкнутая программная среда;

КСЗ – комплекс средств защиты;

МКЦ – мандатный контроль целостности;

МРД – мандатное управление доступом;

ОС – операционная система;

ПО – программное обеспечение «ЦИССУС «NB XT EM» версии 6.0-develop.17773.

Идентификатор документа d073ee42-414c-4ae9-a278-4c1d9c6554cc

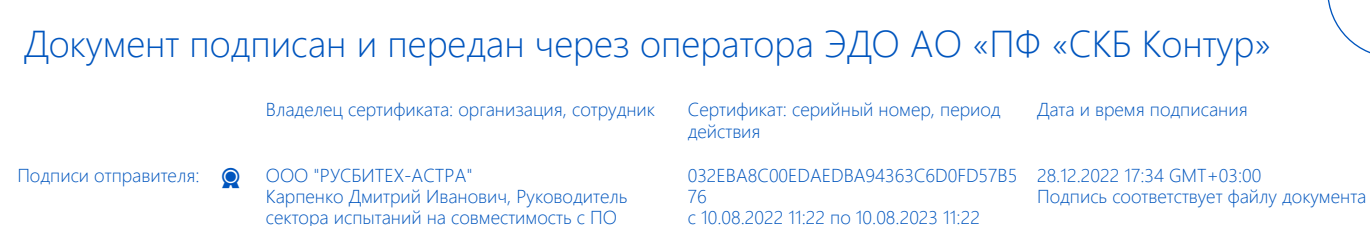

GMT+03:00

<u>ョ</u>